## **Logging In**

https://siue.hobsonsradius.com

- You will be automatically taken to the SIUE Single-Sign On (SSO) page
- Use your e-id and password to login.
- If you need to reset your password, navigate to ITS <u>e-ID support</u> and create a
  new password for all SIUE university systems. It may take up to an hour for the
  change to take effect.
- Contact <a href="mailto:qraduateadmissions@siue.edu">qraduateadmissions@siue.edu</a> if you have questions or concerns

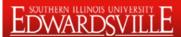

Central Authentication Service (CAS)

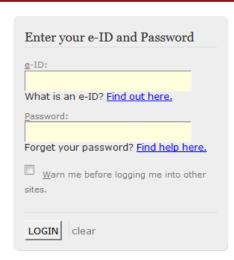

To use this application, you must log in with your e-ID and password.

The Central Authentication Service (CAS) provides single sign-on privileges to multiple SIUE web applications.

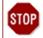

For security reasons, please Log Out or Sign Out from this application and close your web browser completely when you are done accessing services that require authentication!

If you experience any problems logging in with your e-ID and password, please contact the <u>ITS Help Desk</u> by either calling (618) 650-5500 or sending an email to <u>help@siue.edu</u>.